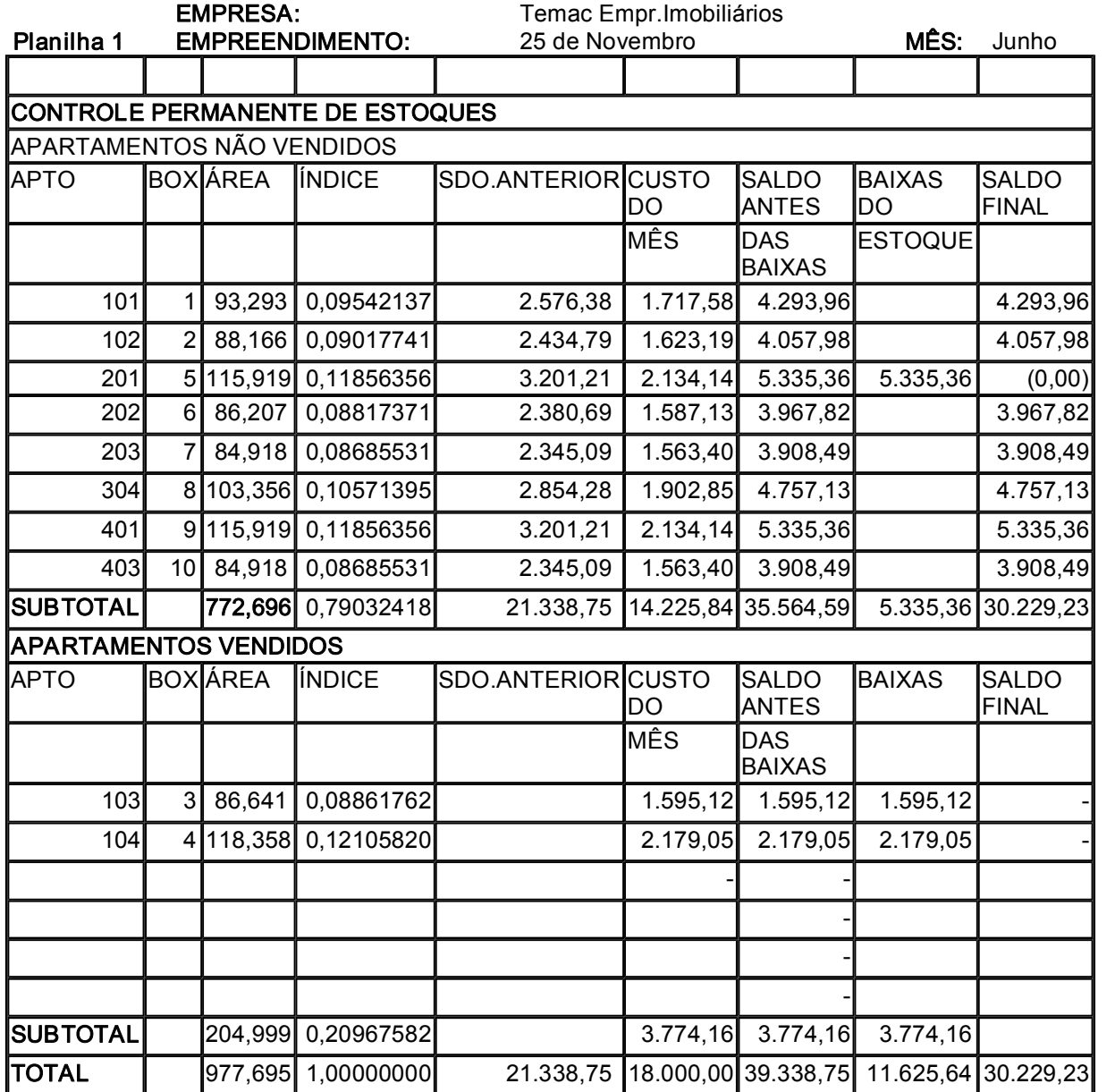

Planilha 2 **EMPREENDIMENTO:** 25 de Novembro

# MES: Junho CONTROLE DO SALDO DE CLIENTES E RECEITA DIFERIDA

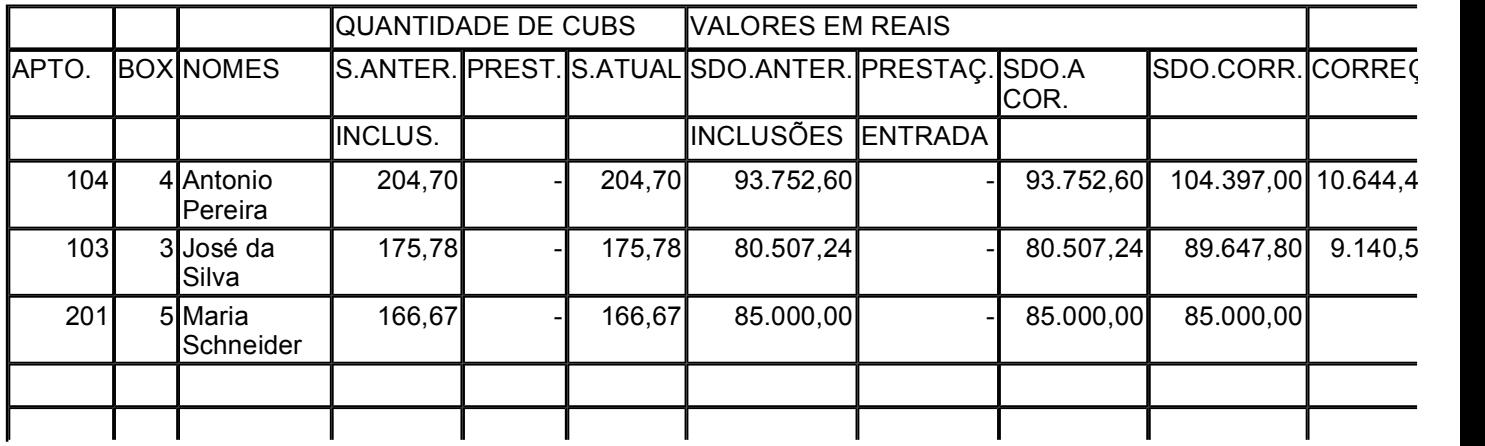

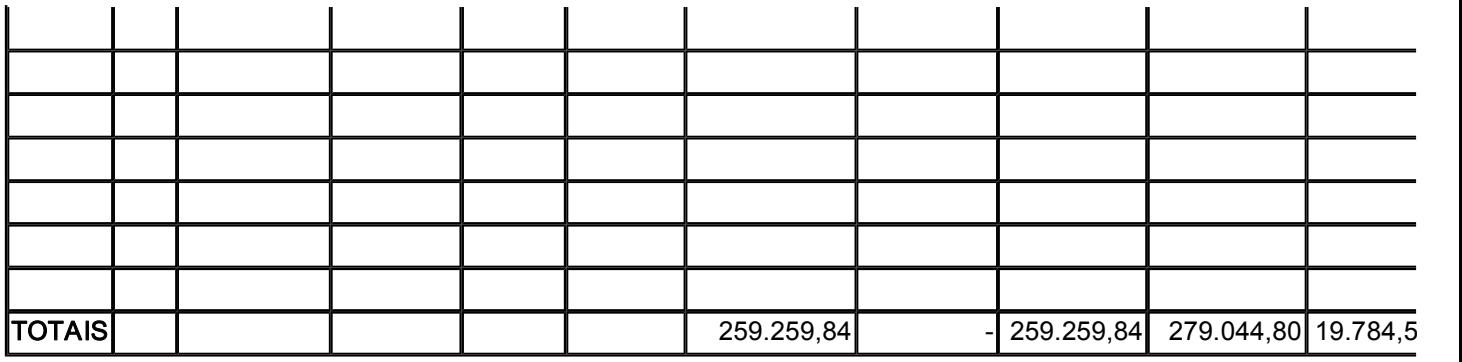

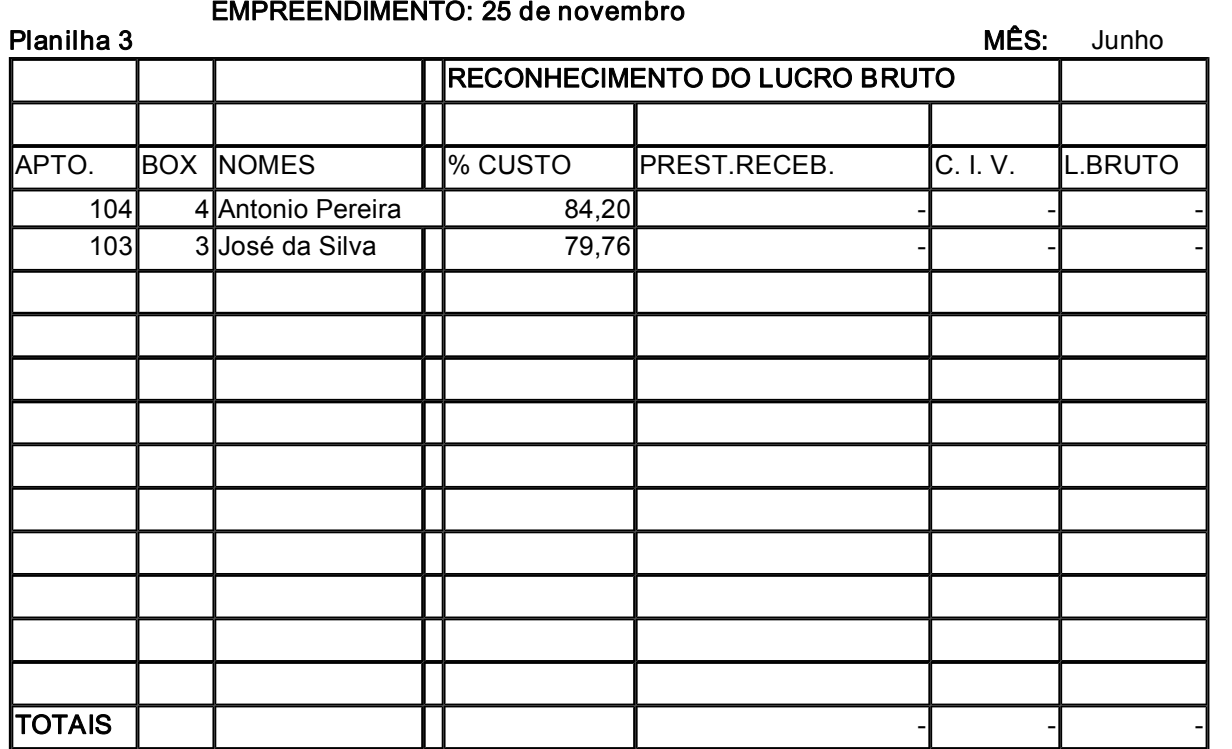

EMPREENDIMENTO: 25 de Novembro MÊS Junho

Planilha 4

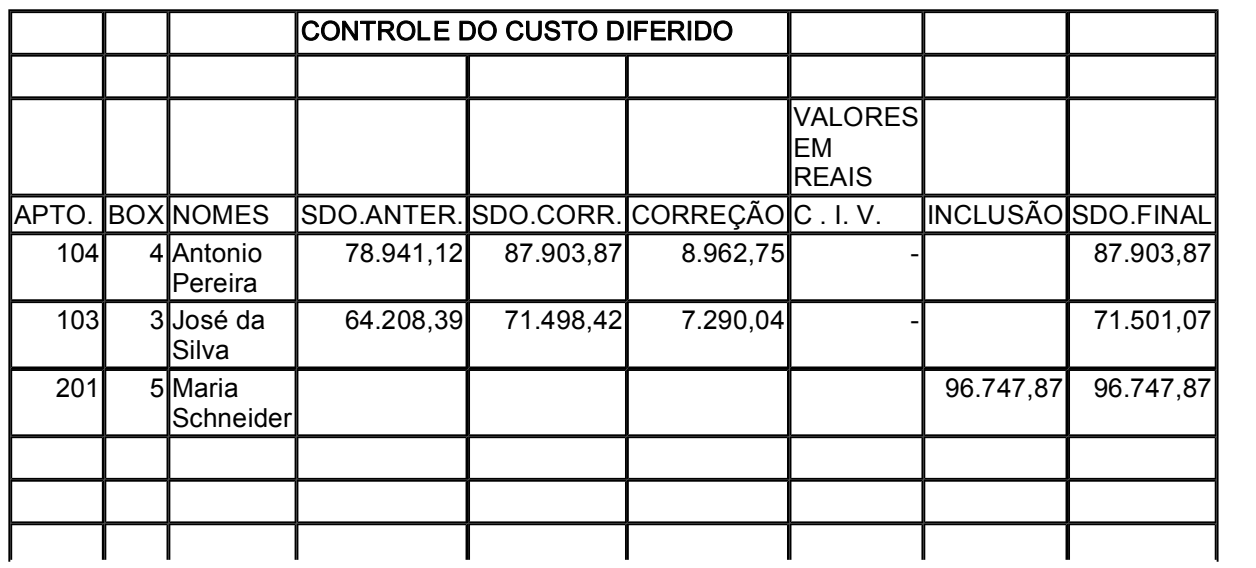

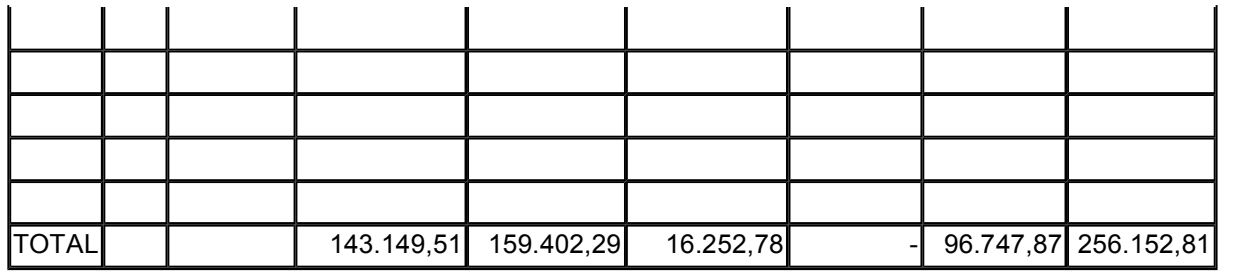

# Planilha 5

EMPREENDIMENTO:25 de Novembro MÊS: Junho

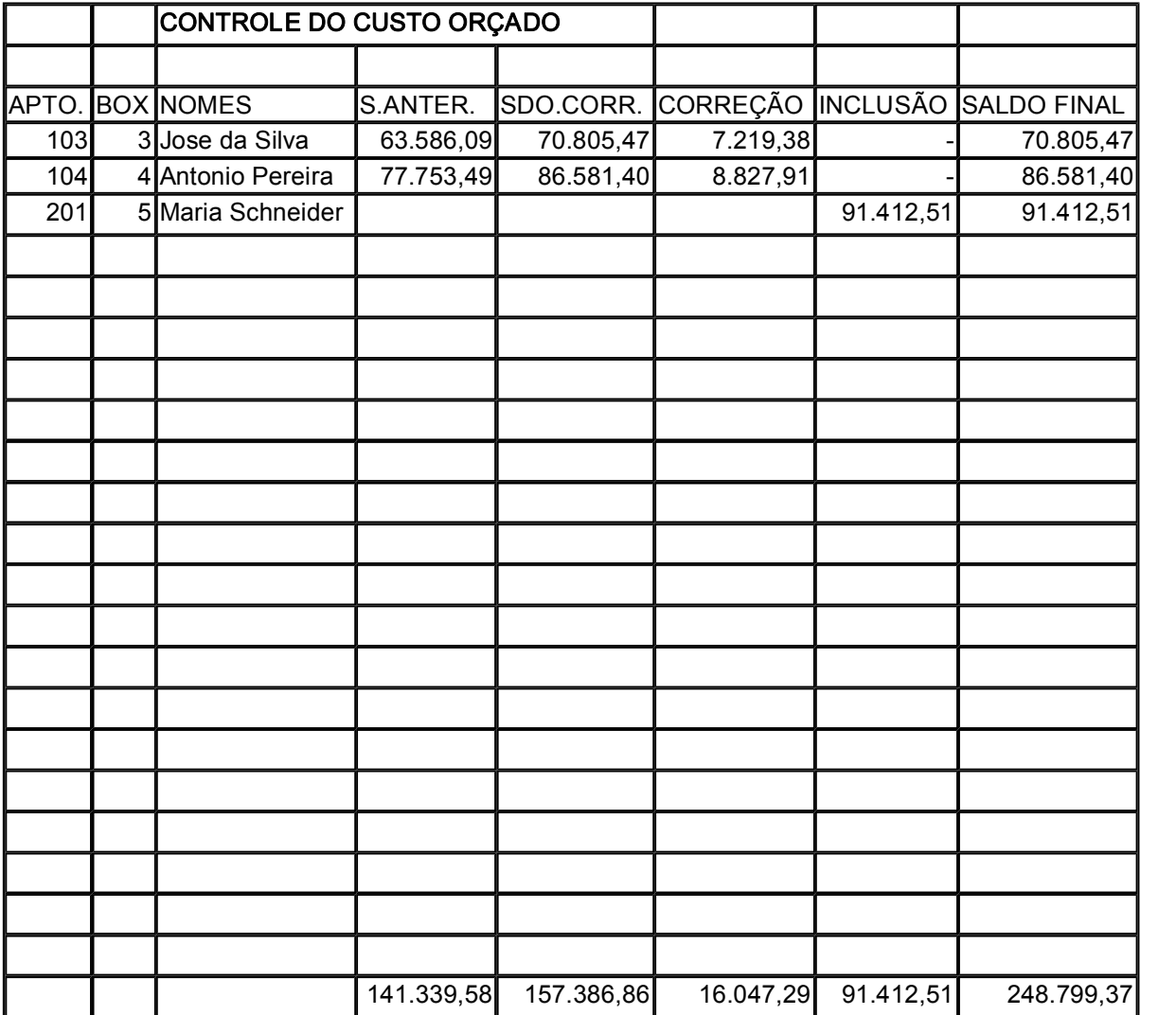

## Planilha 6

EMPREEND.: 25 de Novembro MÊS: Junho

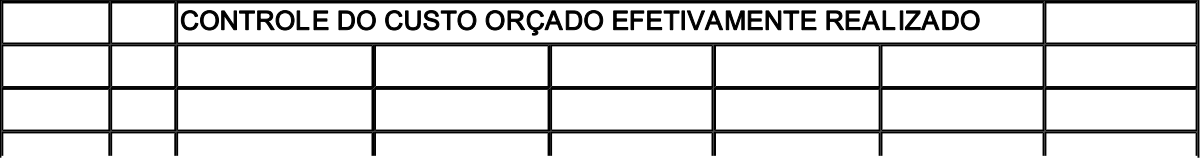

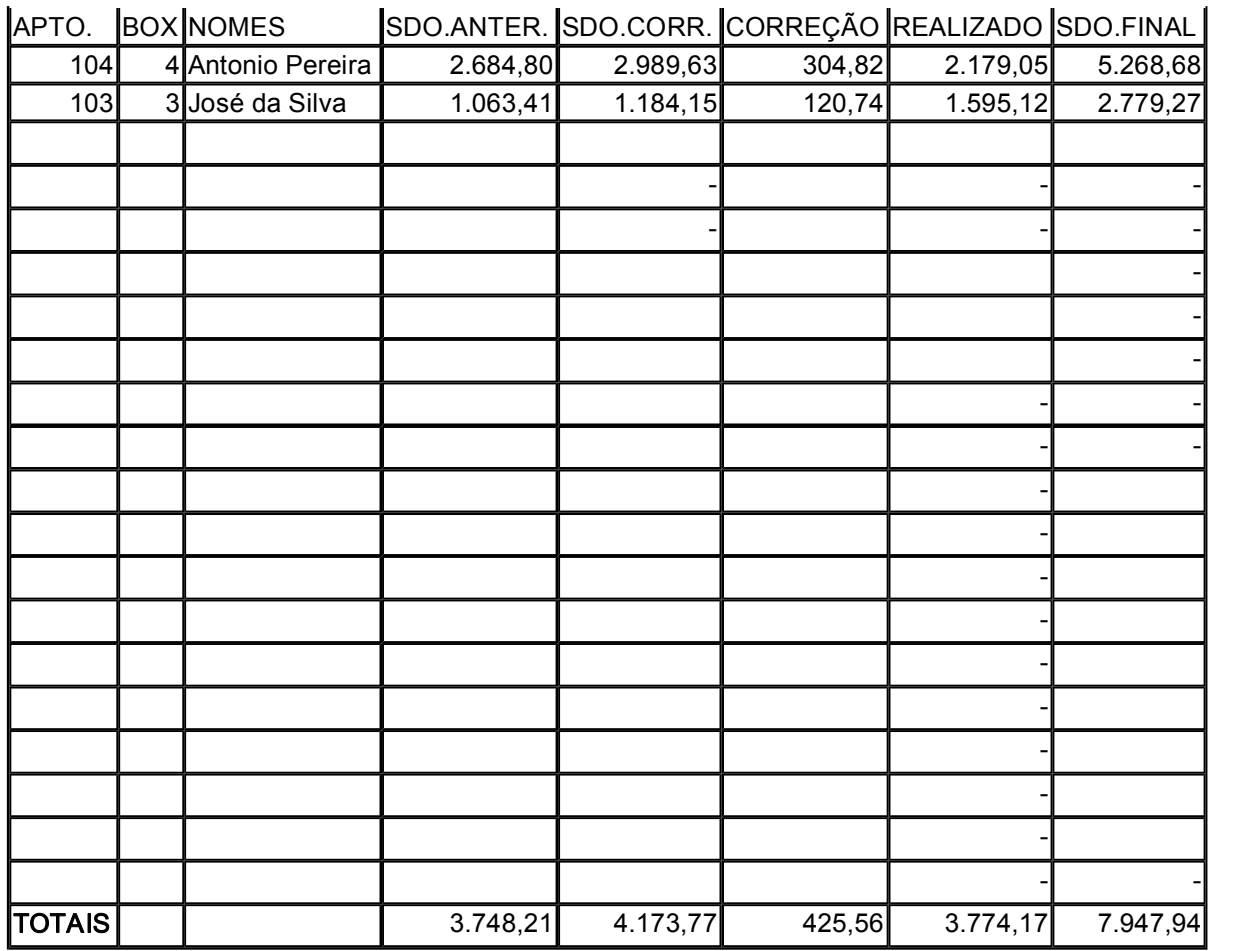

### II - Vendas a Prazo Sem Utilização do Custo Orçado

Este exemplo abrange situação em que o contribuinte optou pela não utilização do custo orçado, mas optou pelo diferimento do lucro bruto.

1 - Informações Iniciais

Suponha-se uma empresa que utilize o critério de lucro real trimestral, e no segundo trimestre de um determinado ano apresente a seguinte situação.

- a) Nome do Empreendimento: 25 de Novembro
- b) 10 unidades em construção
- c) Unidades Vendidas: apto. 104 e box 04, vendidos em março.
- d) Valor(hipotético) do CUB
- Março: 430,00
- abril : 450,00
- maio: 458,00
- junho: 510,00
- 2 Fatos ocorridos no trimestre
- 2.1) Abril

a) Venda do apto. 103 juntamente com o box 3, em 100 parcelas, pelo valor de R\$ 80.000,00, ao Sr. José da Silva;

b) Custo Incorrido no mês, relativo a todo o empreendimento, no valor de R\$ 10.000,00, a ser rateado pelas unidades em construção, mesmo as já vendidas;

c) Recebida prestação referente ao apto. 104, no valor de R\$ 1.035,00, equivalente a 2,3 CUB's.

2.2 - Maio

- a) Não houveram vendas
- b) Custo Incorrido no mês: R\$ 12.000,00
- c) Recebimento de prestações:
- $-$  Apto. 104: 2,30 CUB's = R\$ 1.053,40
- $-$  Apto. 103: 2,00 CUB's = R\$ 916,00
- $2.3 -$ Junho

a) Venda do apto. 201 juntamente com o box 5, em 100 parcelas, pelo valor de R\$ 85.000,00, a Sra. Maria Schneider;

b) Custo Incorrido no mês, relativo a todo o empreendimento, no valor de R\$ 18.000,00, a ser rateado pelas unidades em construção, mesmo as já vendidas;

- c) Não houveram recebimento de prestações.
- 3) Trabalho a Executar

Elaborar os mapas:

- Lançando a venda, os custos incorrido e diferido.
- Lançando as correções;
- Calculando o custo proporcional, relativo a prestação recebida;

#### **NOTA**

O nome do empreendimento citado neste exemplo, foi pego de forma aleatório, considerando uma determinada data, no caso, dia 25 de novembro, portanto qualquer semelhança como nomes reais terá sido mera coincidência. Da mesma forma, pegou-se nomes e sobrenomes de pessoas, aleatoriamente. De modo que qualquer semelhanca com nomes reais terá sido, também, mera coincidência.

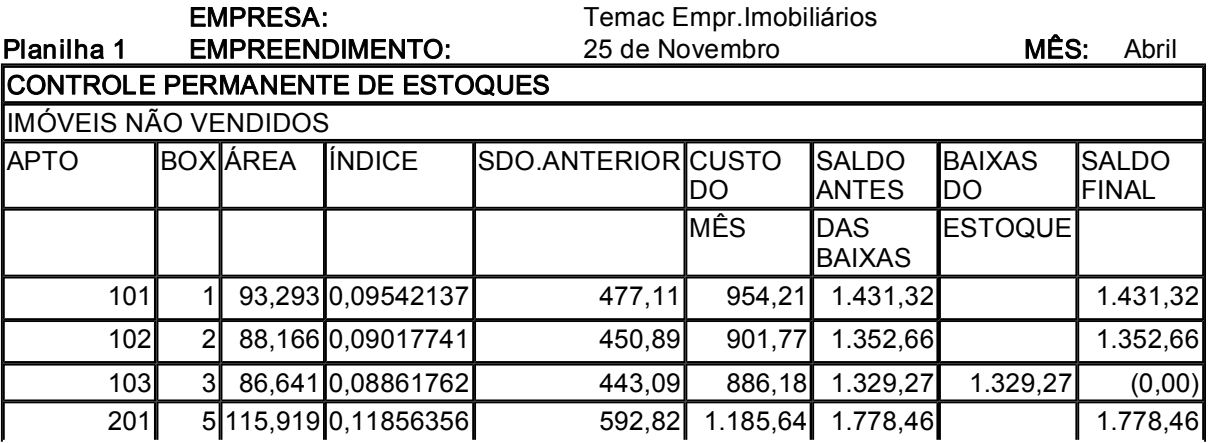

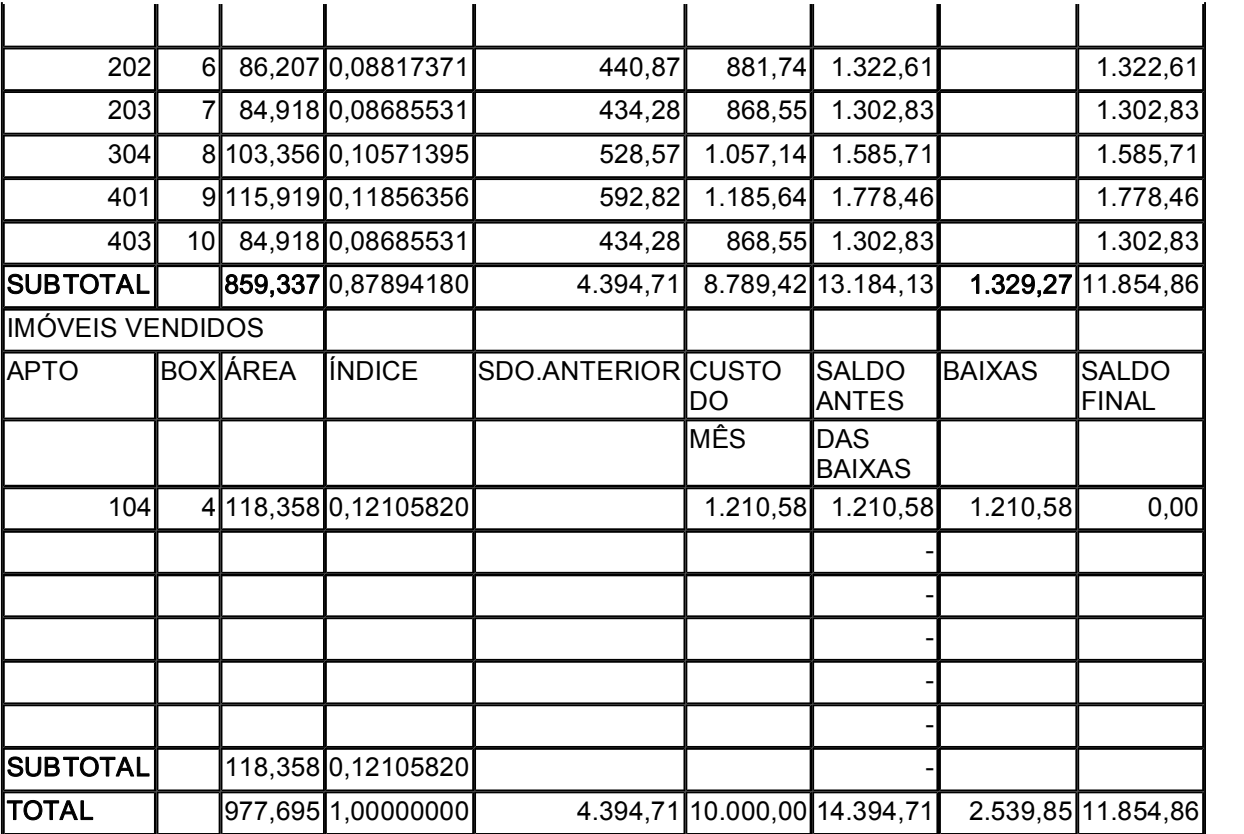

Planilha 2 EMPREENDIMENTO: 25 de Novembro

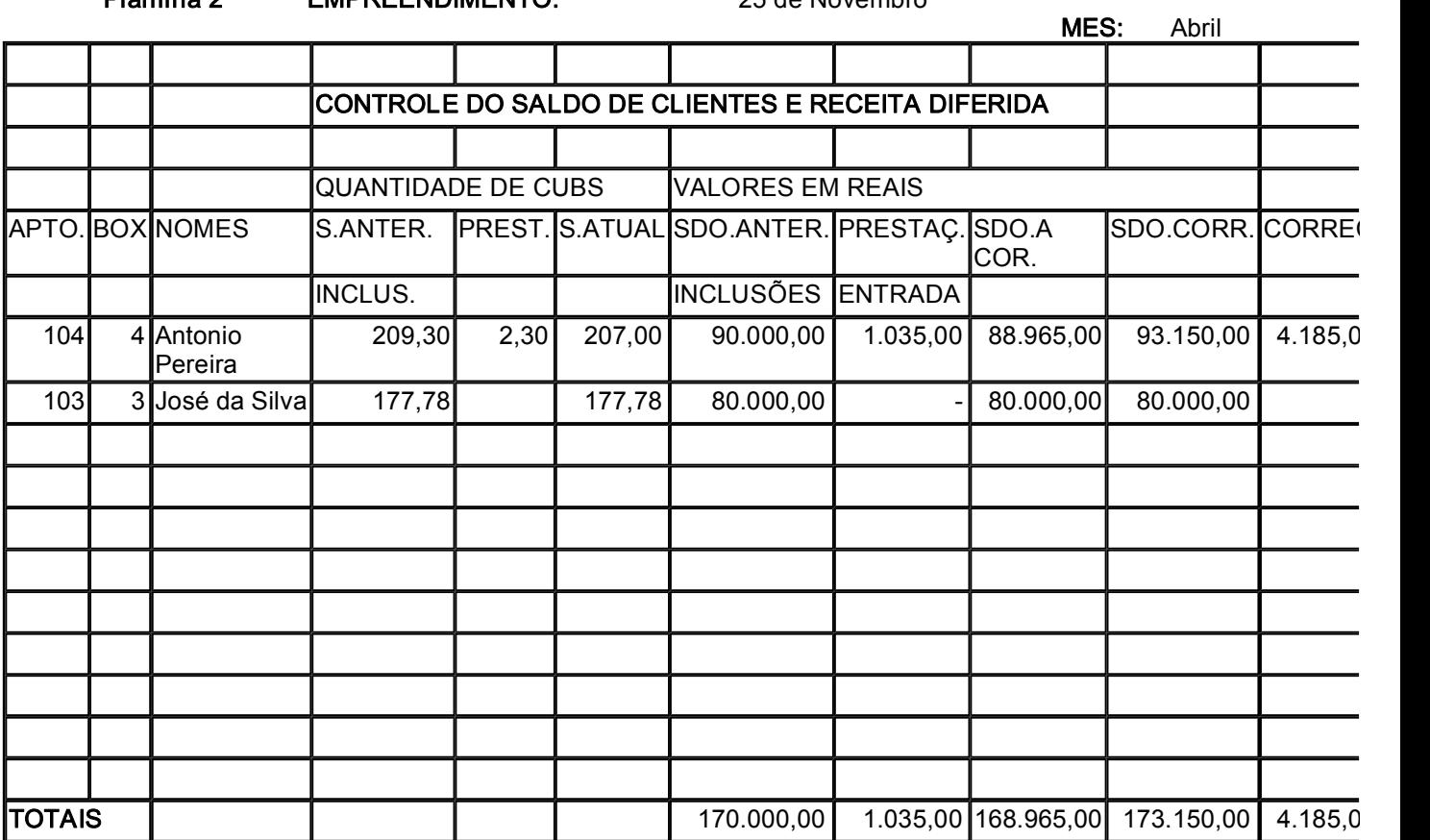

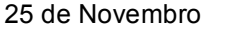

# Planilha 3 **MÊS:** Abril

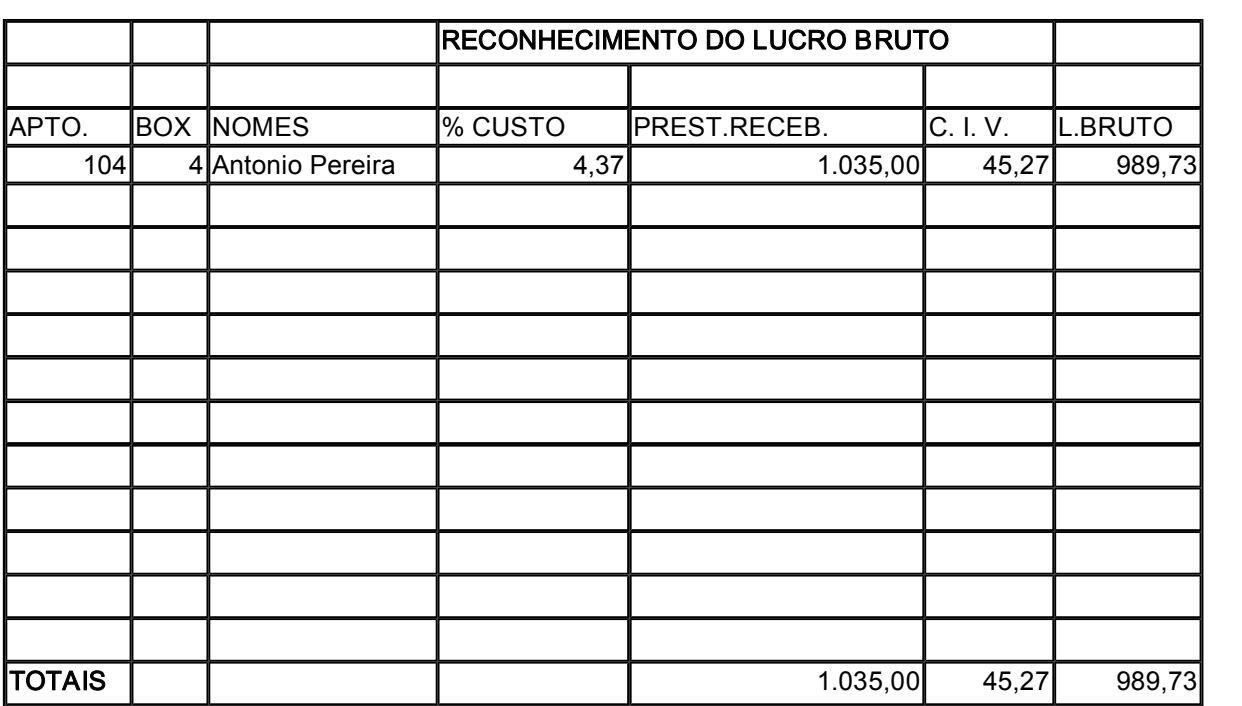

EMPREENDIMENTO: 25 de Novembro MÊS Abril

Planilha 4

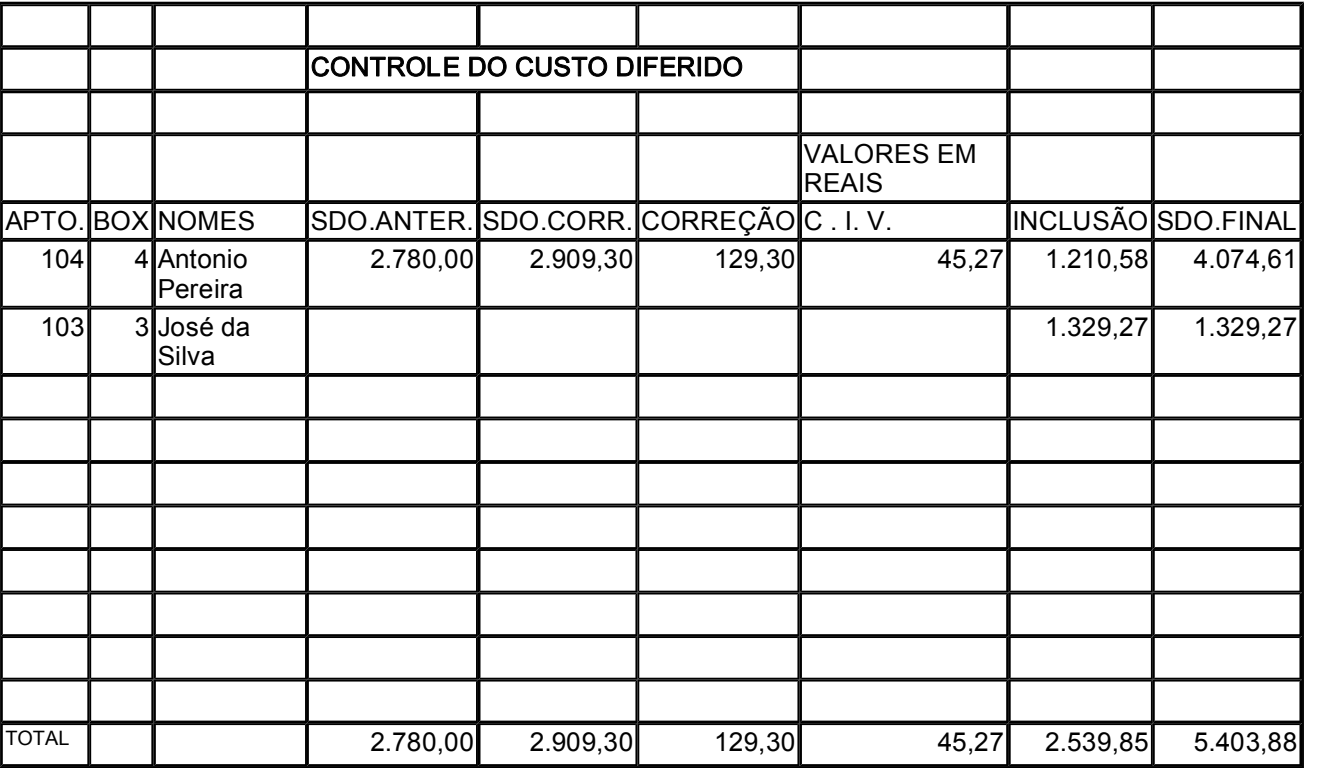

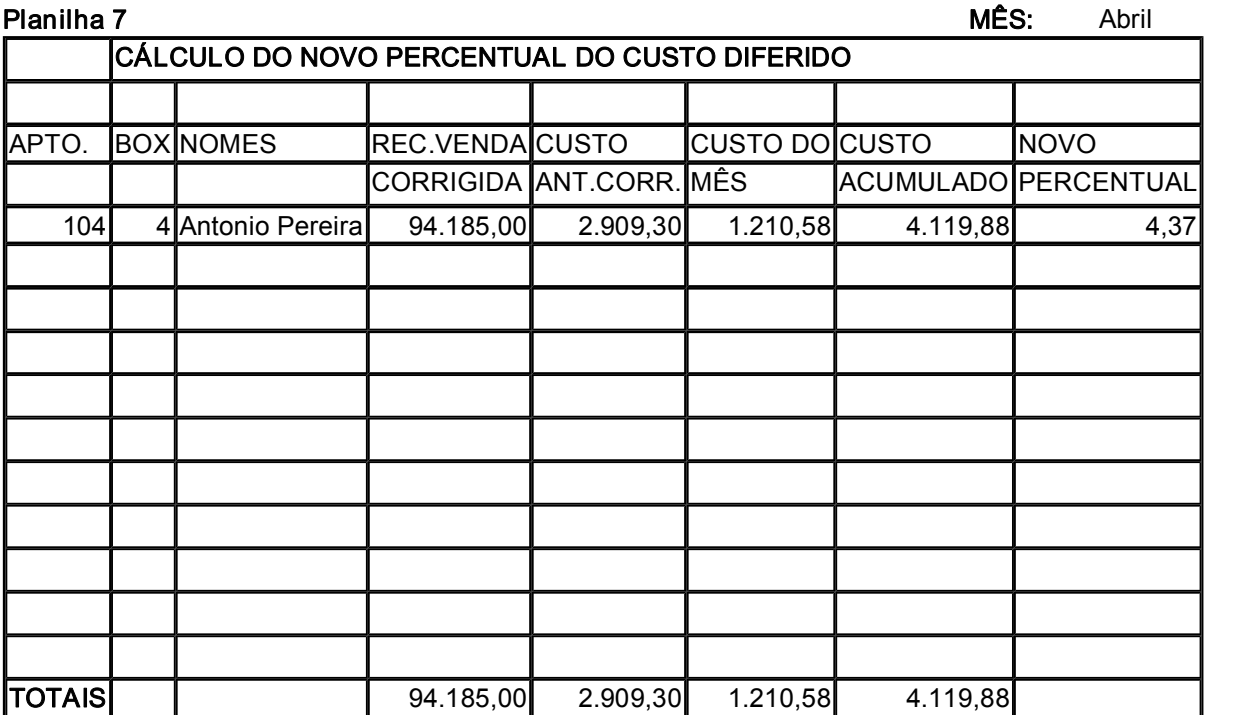

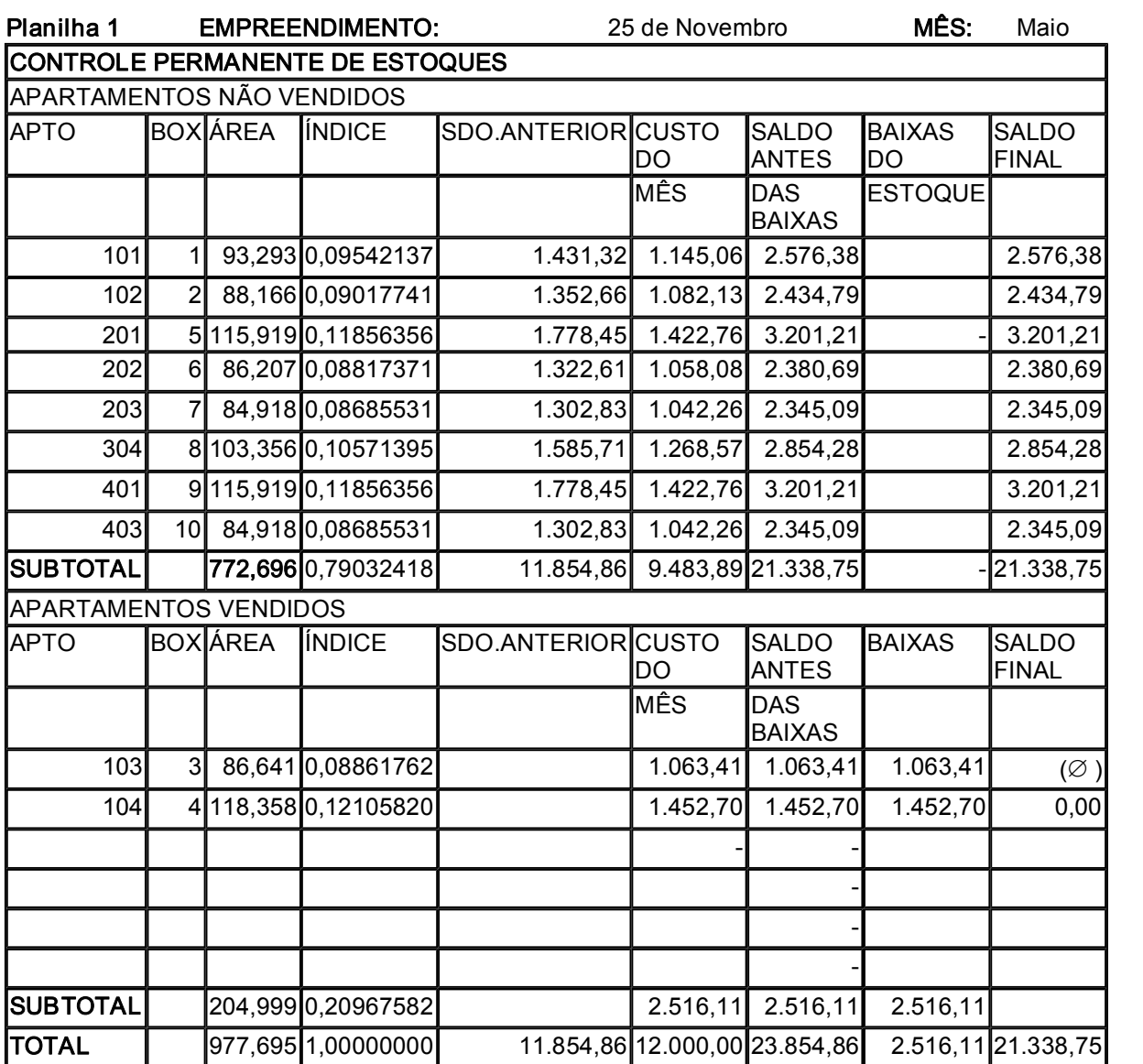

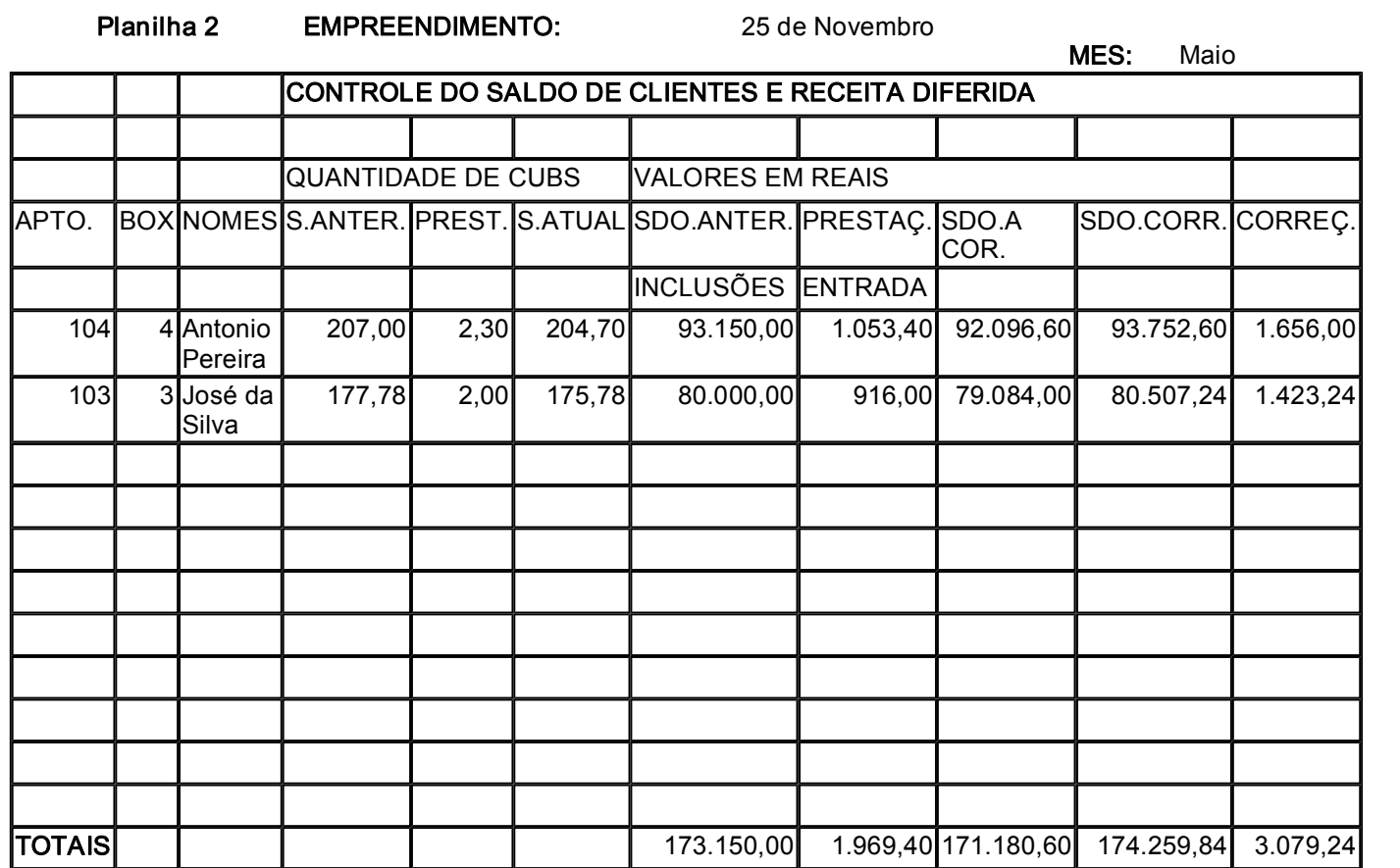

### Empreendimento: 25 de Novembro

**Planilha 3** MES: Maio

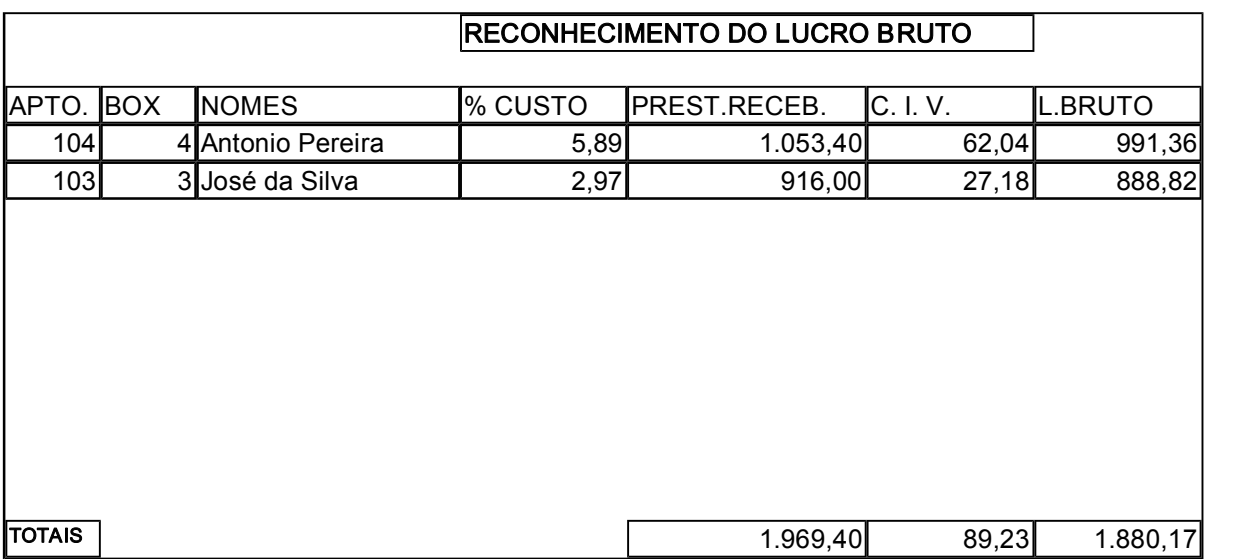

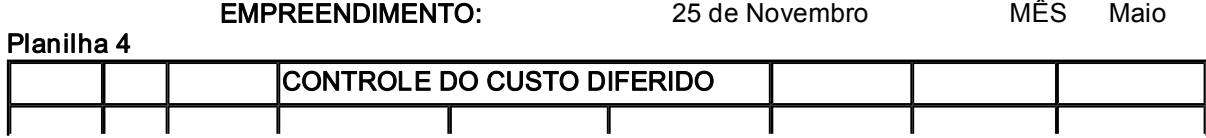

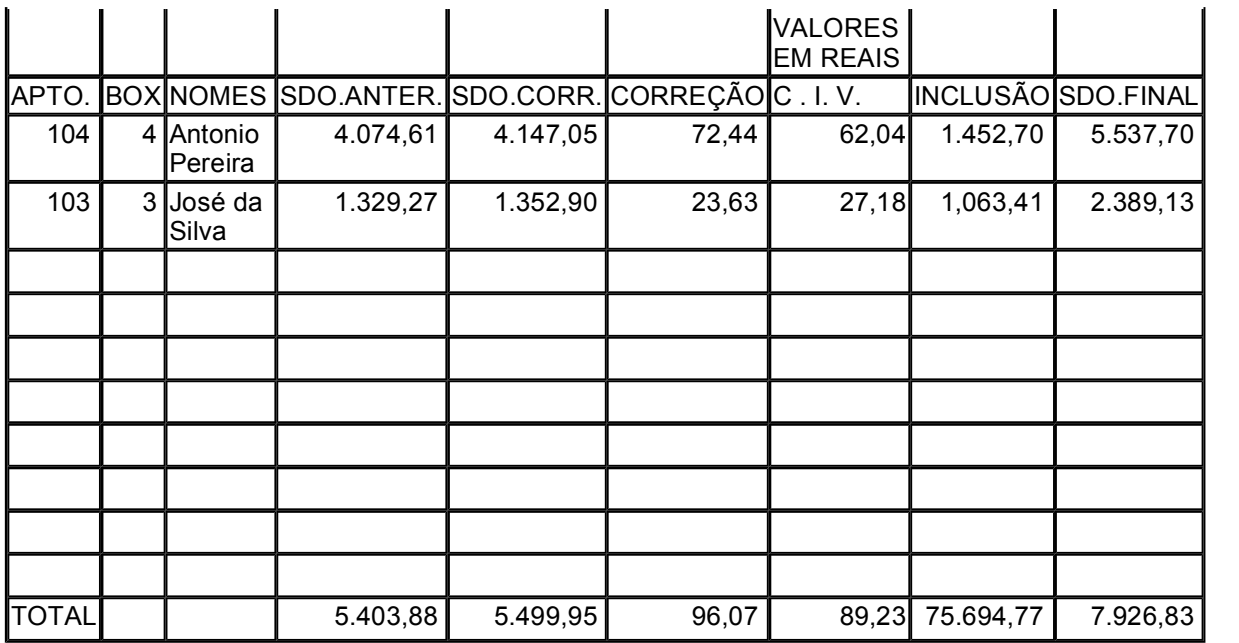

# Empreendimento: 25 de Novembro

Planilha 7 MeS: Maio

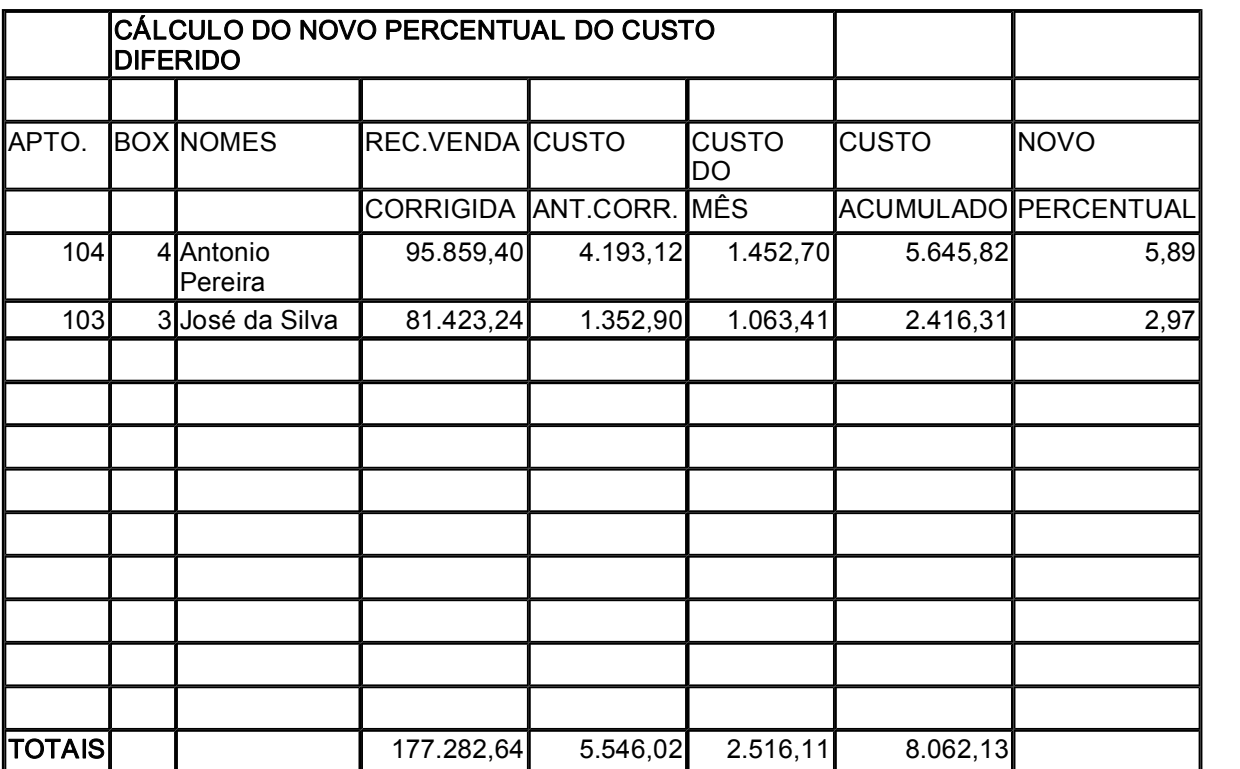

# EMPRESA:Temac Empr.Imobiliários

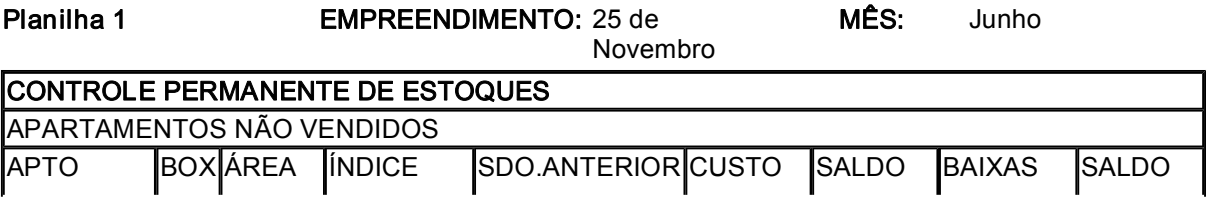

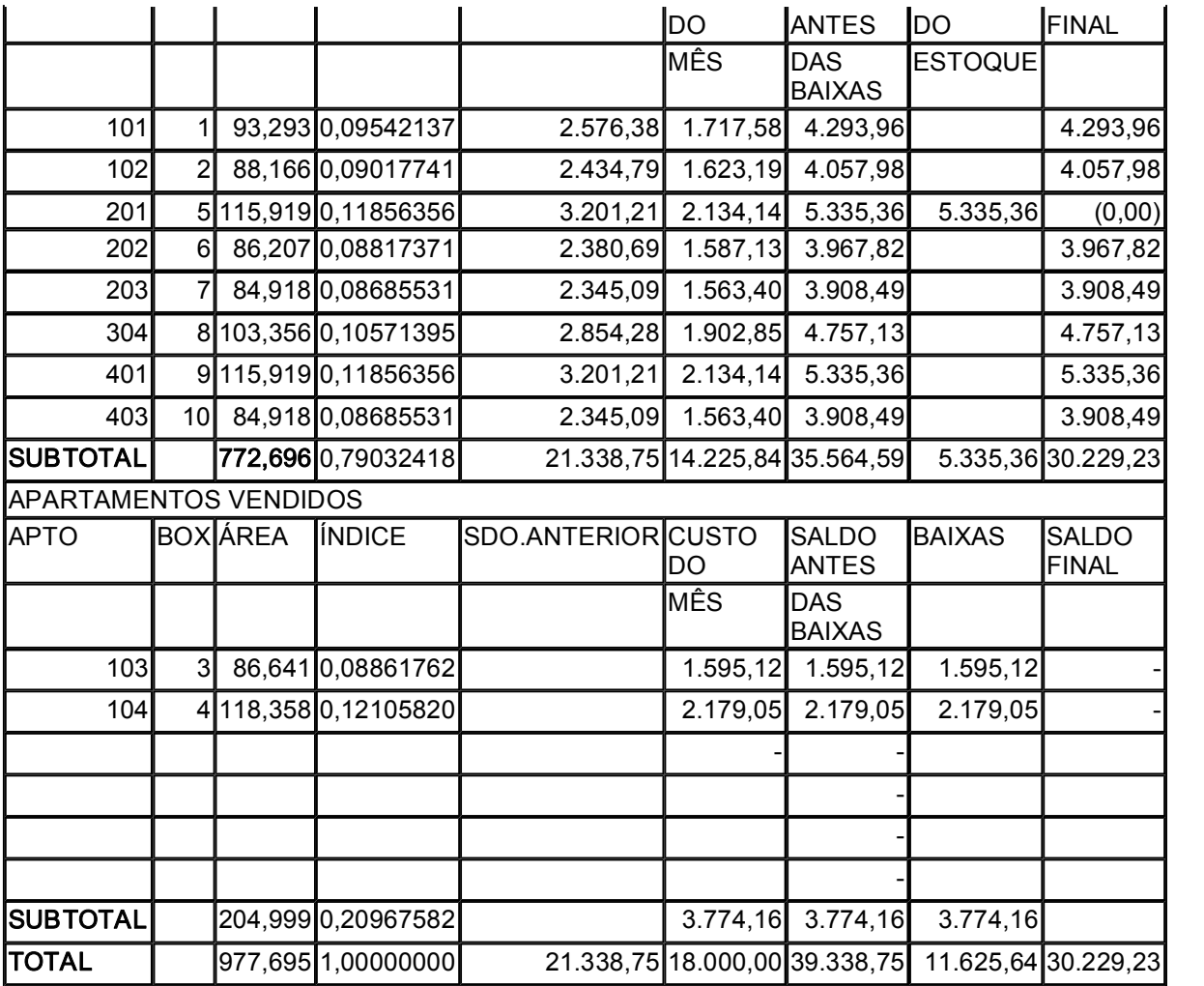

Planilha 2 EMPREENDIMENTO: 25 de Novembro

MES: Junho

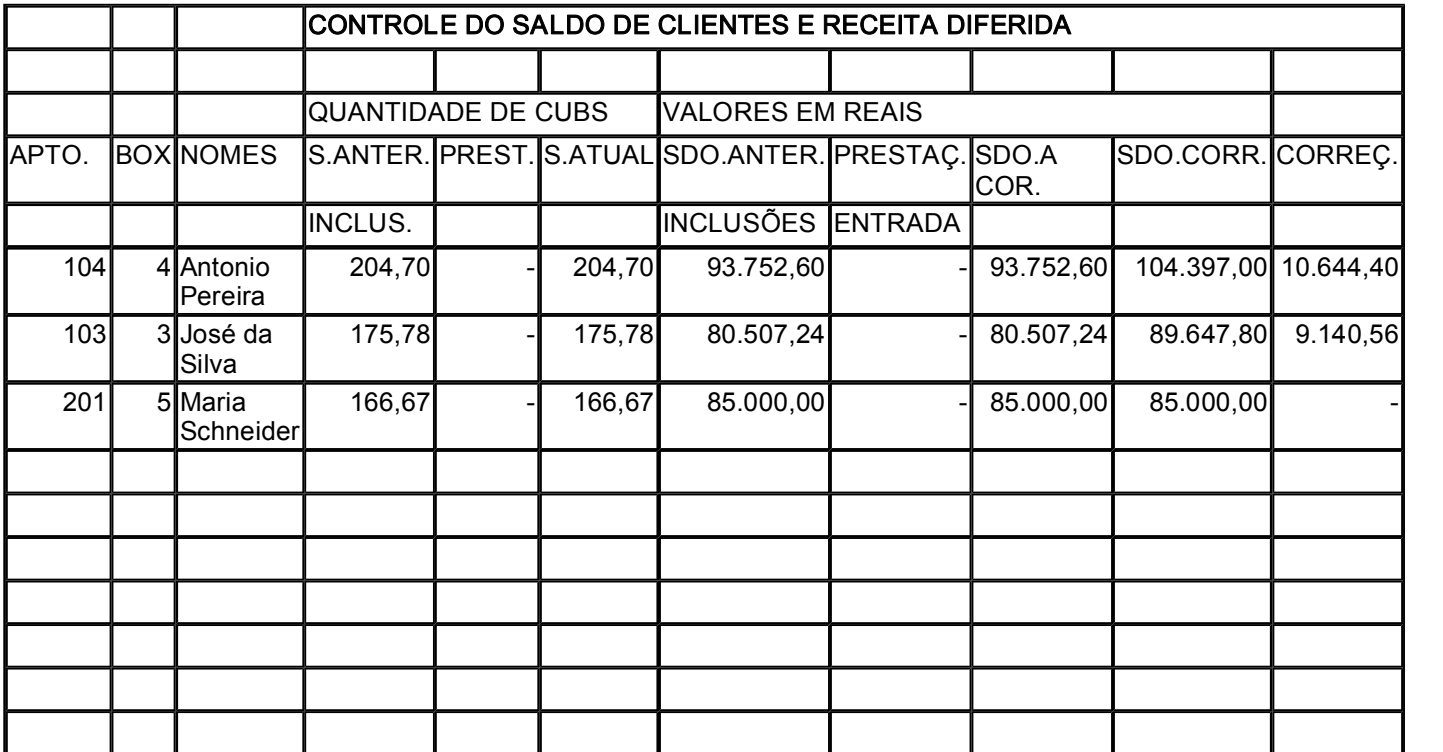

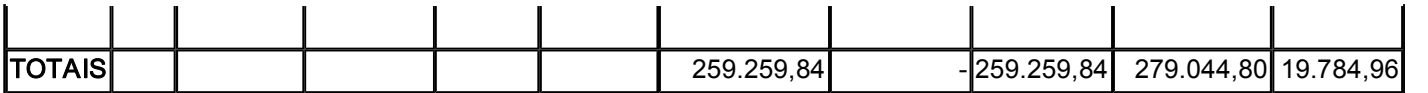

EMPREENDIMENTO: 25 de novembro

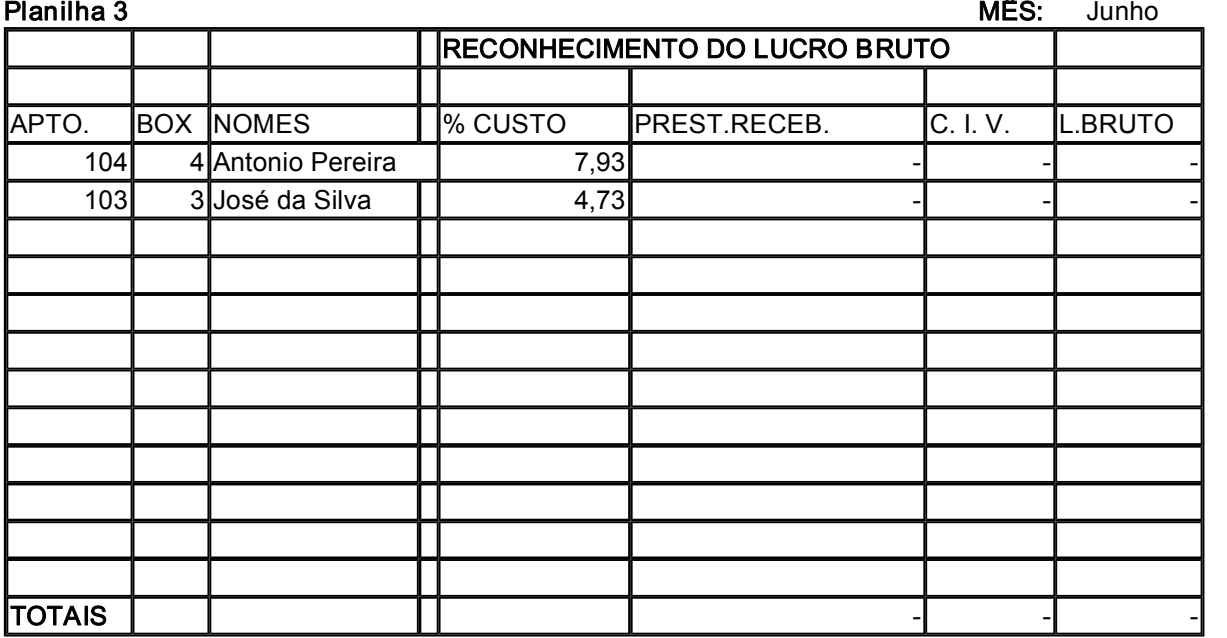

EMPREENDIMENTO: 25 de Novembro MÊS Junho

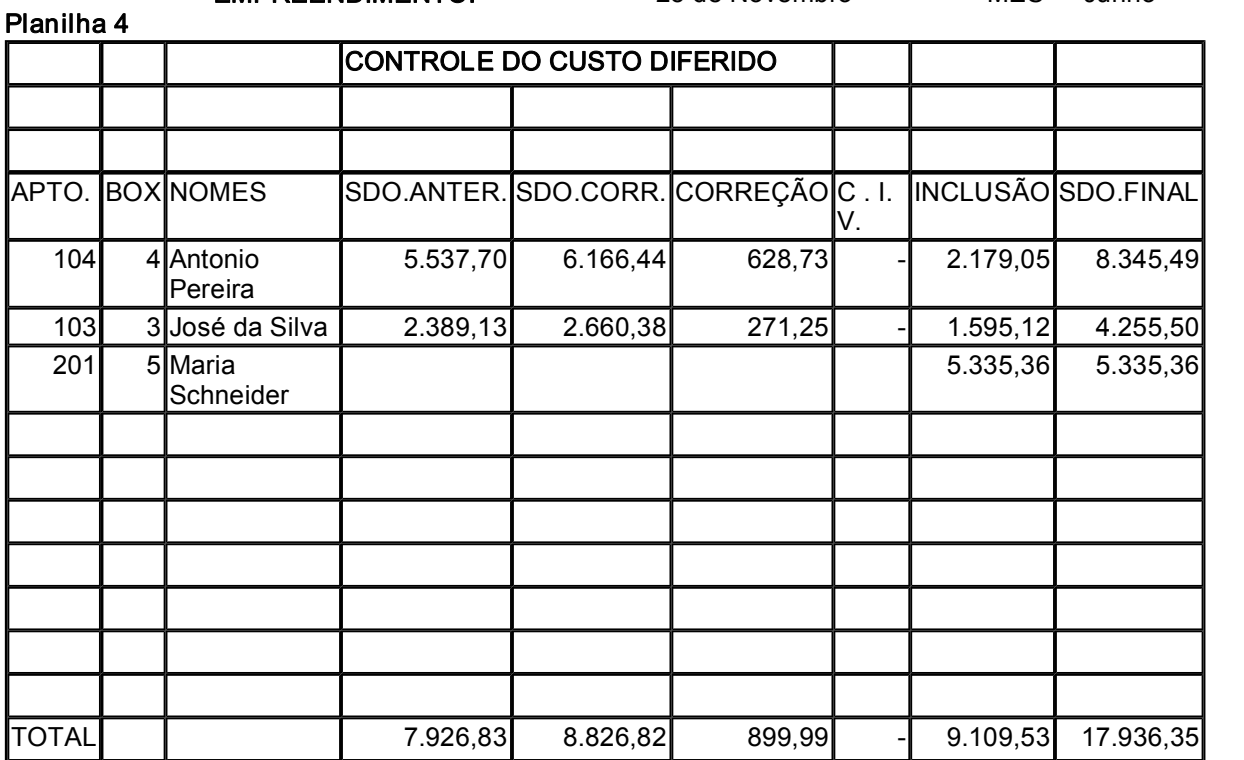

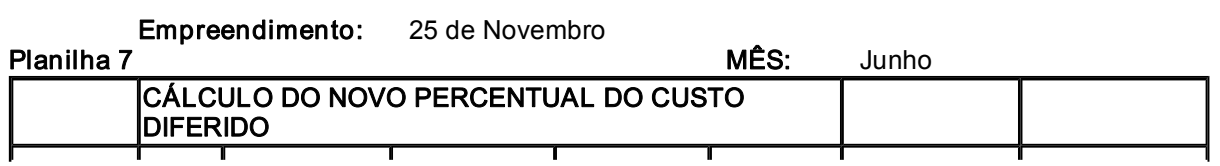

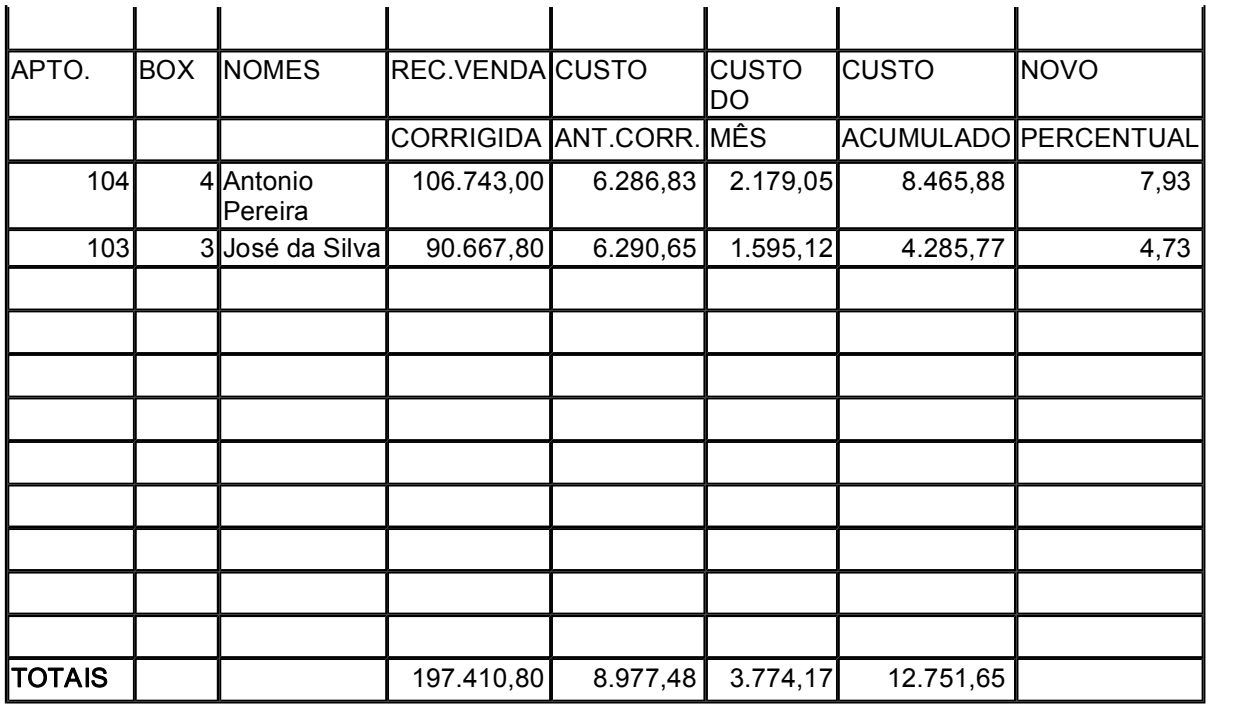

#### Quadro Demonstrativo da Diferença Entre Custo Orçado e Custo Realizado (IN 84/79, subitem 22.2)

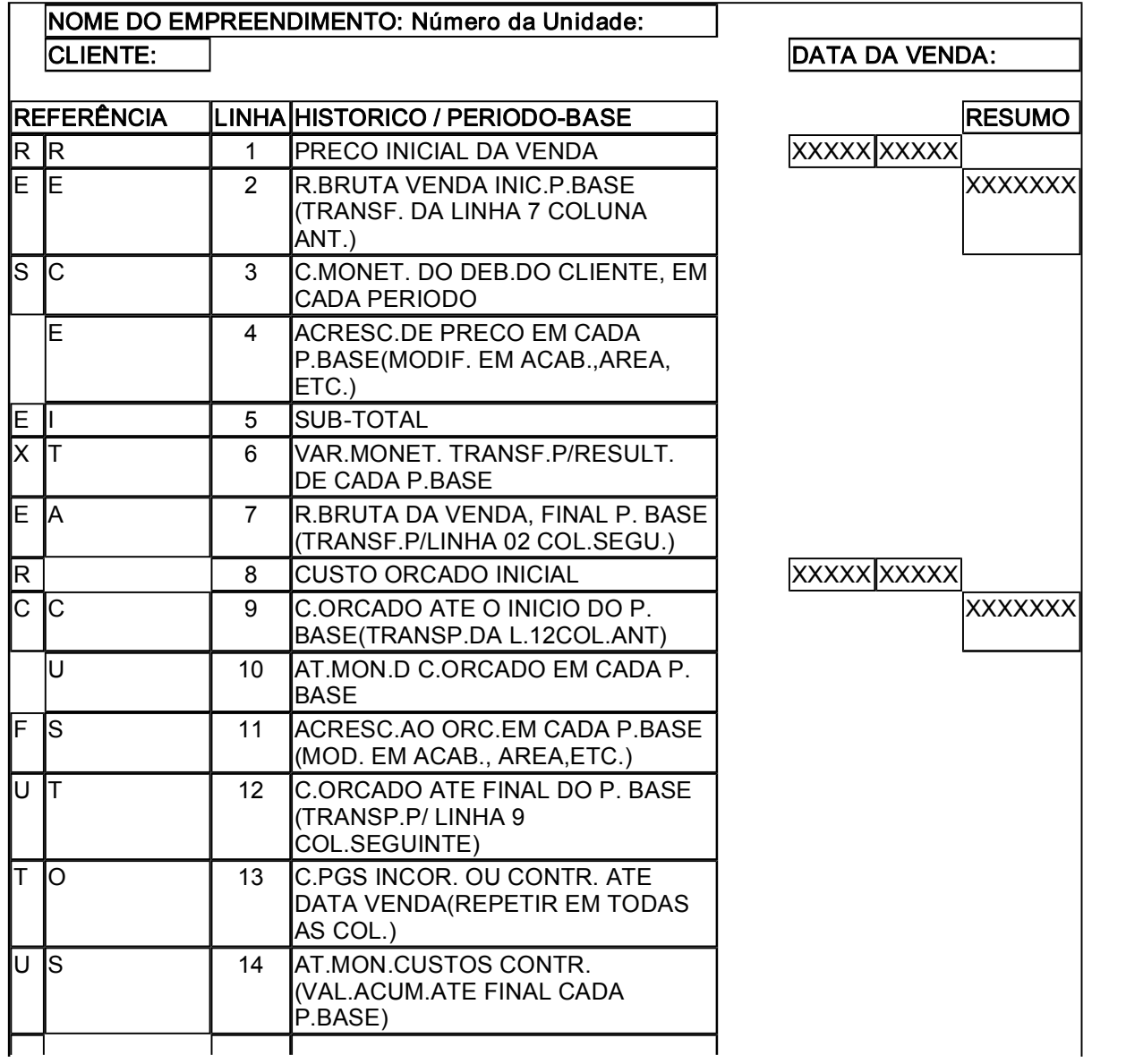

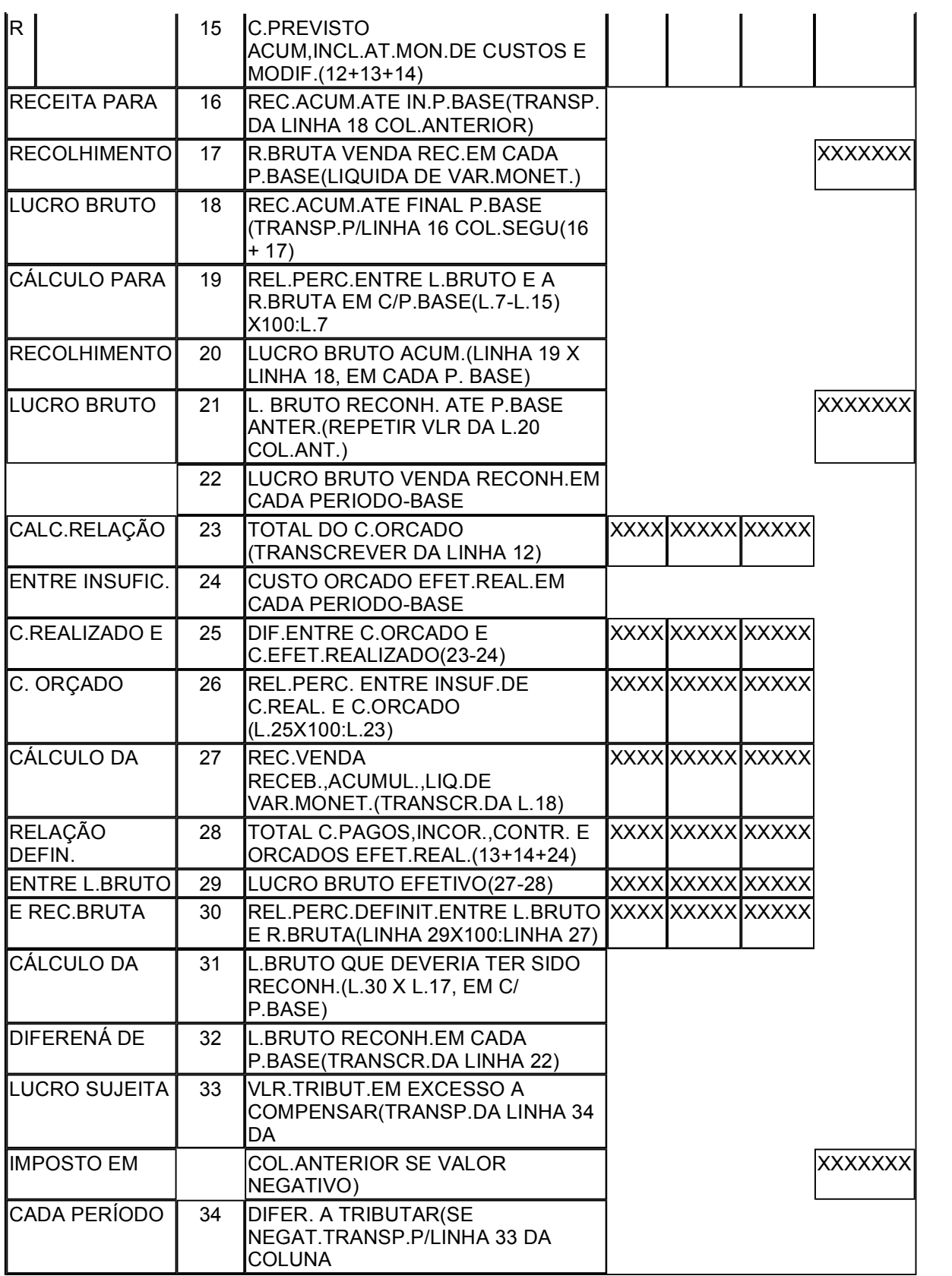

### Instruções para o Preenchimento do Quadro Demonstrativo

1 - O preenchimento do quadro demonstrativo será iniciado indicando-se o nome do cliente, a unidade vendida e respectiva área em metros quadrados e a data da efetivação da venda.

2 - O quadro é composto de colunas para até três períodos-base, aplicando-se, portanto, aos casos mais comuns, ou seja, às situações em que a opção pela inclusão do custo orçado no custo do imóvel vendido é feita em um exercício social e a conclusão da unidade imobiliária negociada se dá no primeiro ou no segundo exercício social seguinte ao da opção mencionada.

3 No caso de unidade concluída a partir do terceiro exercício social subseqüente ao da opção pelo custo orçado, o contribuinte utilizará tantos demonstrativos quantos forem necessários, hipótese em que preencherá a coluna Resumo apenas do último quadro de que constem valores transportados de quadro anterior.

4 - Na hipótese prevista no número 3 destas instruções, a primeira coluna Período-base do segundo demonstrativo (continuador de quadro no qual tenham sido utilizadas as três colunas para período-base) funcionará como se fosse uma quarta coluna Período-base do demonstrativo anterior, sendo válidas para ela, portanto, todos os comandos das linhas do quadro relacionados com o transporte de valores (e assim, sucessivamente, com referência ao terceiro e aos demais quadros de continuação).

5 As presentes instruções são complementares àquelas constantes das próprias linhas do quadro demonstrativo, cumprindo acrescentar, em relação a estas:

Linha 01 - O preço inicial da venda será indicado na coluna correspondente ao período-base da efetivação da venda e repetido na coluna Resumo.

Linha 02 - No quadro inicial, esta linha será preenchida apenas a partir da segunda coluna Período-base.

Linha 03 - Totalizar, na coluna Resumo, a correção monetária do débito do cliente procedida em cada período-base. Linha 04 - Os acréscimos de preço, indicados individualmente, por período-base, se serão totalizados na coluna Resumo.

Linha 05 Efetuar a operação indicada, relativamente a todas as colunas do quadro.

Linha 06 - As variações monetárias transferidas de resultados de exercícios futuros para o resultado de cada períodobase, indicadas nesta linha, serão totalizadas na coluna Resumo.

Linha 07 Proceder à operação enunciada, em relação a todas as colunas do quadro, e realizar os transportes de valores indicados.

Linha 08 - O custo orçado inicial será indicado na coluna correspondente ao período-base da efetivação da venda e repetido na coluna Resumo.

Linha 09 - No quadro inicial, esta linha será preenchida apenas a partir da segunda coluna Período-base. Com referência a esta linha, não se utilizará a coluna Resumo.

Linha 10 - Totalizar, na coluna Resumo, a atualização monetária do custo orçado procedida em cada período-base.

Linha 11 - Os acréscimos ao orçamento, indicados individualmente, por período-base, serão totalizados na coluna Resumo.

Linha 12 Efetuar a operação enunciada, em relação a todas as colunas do quadro, e proceder aos transportes de valores indicados.

Linha 13 - O valor dos custos pagos, incorridos ou contratados até a data da venda, deverá constar de todas as colunas do quadro, inclusive da coluna Resumo.

Linha 14 - Indicar, com referência à atualização monetária dos custos contratados até a data da venda, os valores acumulados até o final de cada período-base. Em seguida, transportar para a coluna Resumo o valor constante da última coluna Período-base movimentada

Linha 15 proceder à operação indicada, com referência a todas as colunas do quadro.

Linha 16 - No quadro inicial, esta linha será preenchida apenas a partir da segunda coluna Período-base. Efetuar todos os transportes de valores indicados, inclusive da última coluna Período-base movimentada para a coluna Resumo.

Linha 17 - Indicar a receita bruta da venda recebida em cada período-base, líquida de variações monetárias computadas no resultado de cada exercício social. Os valores indicados não serão totalizados na coluna Resumo.

Linha 18 Efetuar a operação enunciada, em relação a todas as colunas do quadro, e proceder aos transportes de valores indicados.

Linha 19 Apurar a relação percentual indicada, com referência a todas as colunas movimentadas.

Linha 20 Efetuar os cálculos indicados, para conhecimento do valor do lucro bruto acumulado até o final de cada período-base.

Linha 21 - No quadro inicial, esta linha será preenchida apenas a partir da segunda coluna Período-base.

Linha 22 - Proceder à operação indicada, com referência a todas as colunas movimentadas.

Linha 23 Efetuar a transcrição indicada, preenchendo apenas a coluna Resumo.

Linha 24 Totalizar, na coluna Resumo, os valores relativos ao custo orçado efetivamente realizado em cada períodobase.

Linha 25 Proceder à operação enunciada, relativamente aos valores constantes da coluna Resumo.

Linha 26 Apurar a relação percentual indicada, com referência à coluna Resumo

Linha 27 Efetuar a transcrição indicada, na coluna Resumo.

Linha 28 - Indicar, na coluna Resumo, o total dos custos pagos, incorridos, contratados e orcados efetivamente realizados, mediante a operação de cálculo enunciada.

Linha 29 Consignar, na coluna Resumo, o lucro bruto efetivo da venda.

Linha 30 - Apurar a relação percentual indicada, com referência à coluna Resumo.

Linha 31 - efetuar o cálculo do lucro bruto que deveria ter sido reconhecido em cada período-base, totalizando, na coluna Resumo, os resultados de cada multiplicação feita.

Linha 32 Proceder às transcrições indicadas nesta linha, inclusive com referência à coluna Resumo.

Linha 33 - No quadro inicial, esta linha só poderá vir a ser preenchida a partir da segunda coluna Período-base. Os valores transportados para esta linha não serão indicados entre parênteses, nem serão totalizados na coluna Resumo.

Linha 34 - Efetuar o cálculo enunciado, em relação a cada período-base, indicando, entre parênteses, possíveis valores negativos apurados. Não se fará nenhuma operação de soma com vistas ao preenchimento da coluna Resumo, já que o valor a ser nela lançado resultará da operação de subtração indicada nesta linha (no caso, o valor constante da linha 31 menos o valor consignado na linha 32).

### Notas:

a) As linhas inutilizadas(com a letra "x " impressa) não serão preenchidas, de nenhum modo, ficando sem efeito, portanto, quaisquer comandos ou mensagens que indiquem transportes de valores para elas.

b) Esclarecese, finalmente, que não haverá a obrigação de preenchimento do quadro demonstrativo quando, pela conta de controle do custo orçado referente a cada empreendimento, constatarse relação igual ou inferior a 15% entre a insuficiência de custo realizado e o custo orçado para a conclusão das obras ou melhoramentos das unidades vendidas.